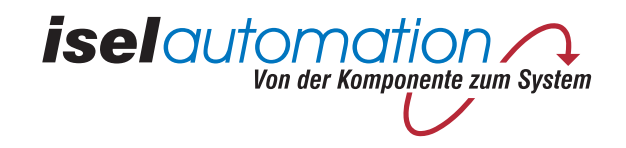

# *isel*-CNC-Maschine

# GPV 4830

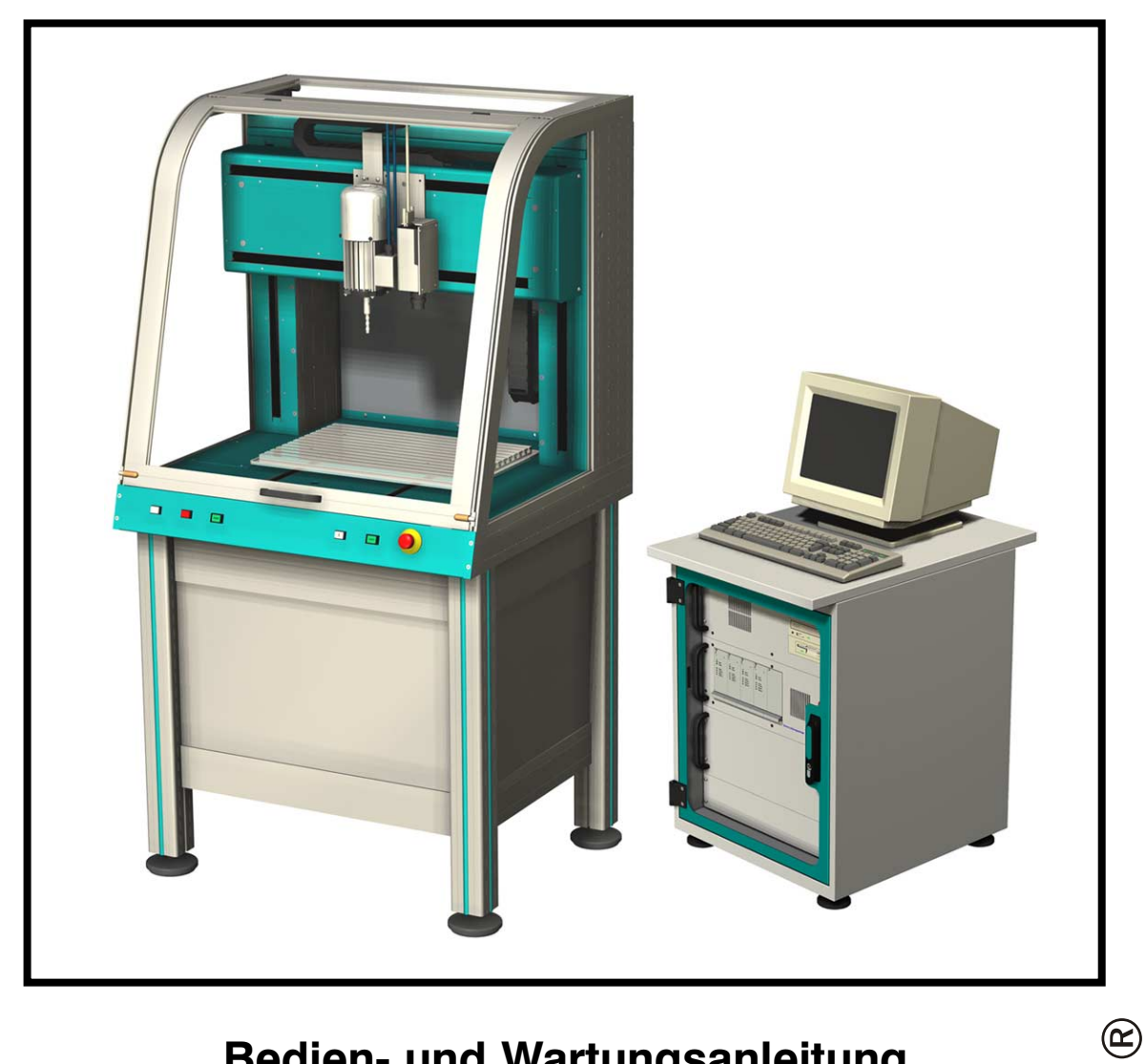

# **Bedien- und Wartungsanleitung**

*B.27460x/2002.04*

Artikel-Nummer:

Se

Serien-Nummer:

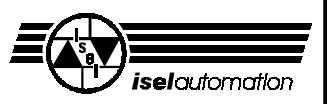

#### Zu dieser Anleitung

In dieser Anleitung finden Sie verschiedene Symbole, die Ihnen schnell wichtige Informationen anzeigen.

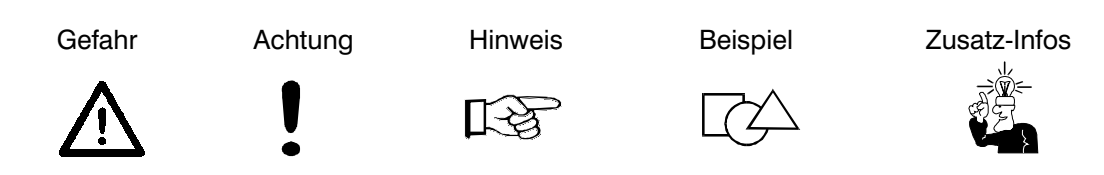

© Fa. *iselautomation* GmbH & Co. KG Alle Rechte Vorbehalten

Trotz aller Sorgfalt können Druckfehler und Irrtümer nicht ausgeschlossen werden. Für Verbesserungsvorschläge und Hinweise auf Fehler sind wir dankbar.

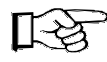

*isel*-Maschinen und Controller sind CE-konform und entsprechend gekennzeichnet. Für alle sonstigen Maschinenteile und -komponenten, auf die CE-Sicherheitsrichtlinien anzuwenden sind, ist die Inbetriebnahme solange untersagt, bis alle entsprechenden Anforderungen erfüllt sind.

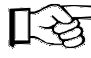

Die Firma *iselautomation* GmbH & Co.KG übernimmt keine Gewähr, sobald Sie irgendwelche Veränderungen an der Maschine vornehmen.

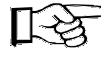

Der EMV-Test gilt nur für die ab Werk gelieferte Originalkonfiguration der Maschine.

Hersteller: Fa. *iselautomation* GmbH & Co.KG Bürgermeister-Ebert-Str. 40 D-36124 Eichenzell

> Fax: (06659) 981-776 e-mail: automation@isel.com http://www.isel.com

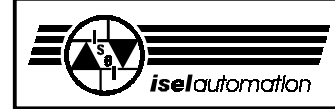

Die GPV ist eine stabile und kompakte Maschine mit Servomotoren, die Ihnen eine Fülle von Möglichkeiten zur Bearbeitung von Werkstücken bietet.

Die Vorteile gegenüber Schrittmotor-Steuerungen sind:

- höhere Verfahrgeschwindigkeiten
- leiser, keine Resonanzerscheinungen
- Bahnsteuerung
- exakte Positionierung durch Lage-Regelung mit Wegaufnehmer (Encoder)

Als Voraussetzung für Ihre Arbeit mit der GPV benötigen Sie Grundkenntnisse in der CNC-Technik und PC-Anwendung, Monitor + Tastatur, einen 380 V-Anschluss (50 Hz) und etwas Kreativität.

#### **Bitte beachten Sie diese kurze Anleitung, damit Sie**

- die Anlage ordnungsgemäß installieren,
- Gefahren von Personen fernhalten
- sicher, schnell und effektiv arbeiten können,
- und so die Leistung voll ausschöpfen.

Wir wünschen Ihnen für die zukünftige Arbeit mit der GPV viel Erfolg und Freude.

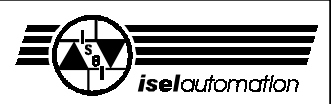

## Inhaltsverzeichnis

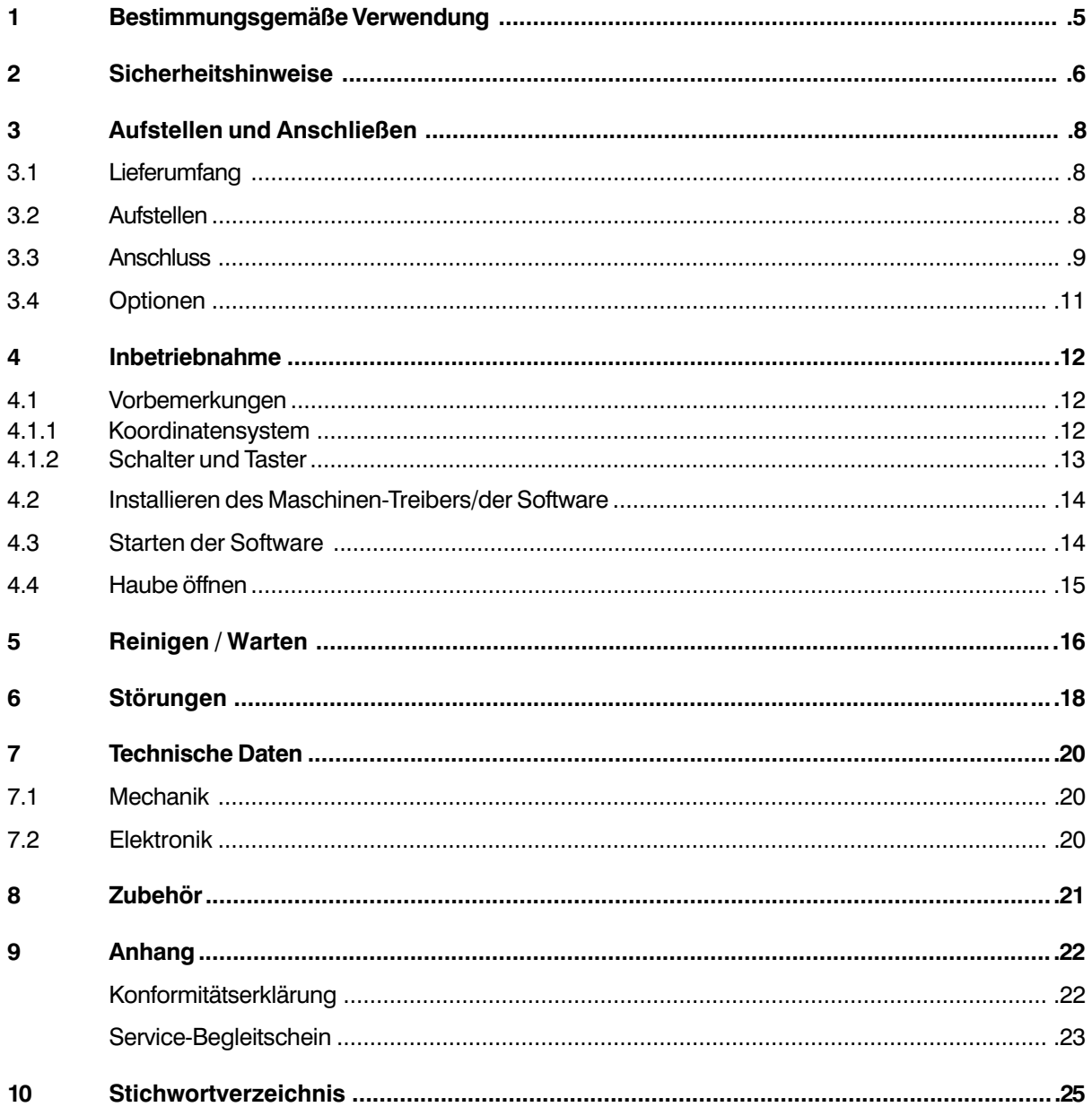

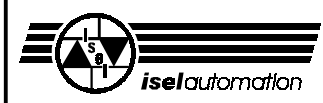

### **1 Bestimmungsgemäße Verwendung**

Die GPV ist eine Werkzeugmaschine mit drei Linearachsen, die elektronisch gesteuert werden. Eine weitere (Dreh-) Achse ist zusätzlich lieferbar.

- Die Maschine ist konzipiert für die Ausbildung und Kleinserienproduktion.
- Sie ist ausgelegt für den Einsatz in trockenen Räumen, Geschäftsräumen, Wohn- und Schulbereich sowie in Labors und Kleinbetrieben (min. 10 °C / max. 40 °C).
- Die Maschine eignet sich zum Fräsen, Bohren, Schneiden, Gravieren, Dosieren, Messen, Positionieren und vielen ähnlichen Anwendungen.
- Sie können die verschiedensten geeigneten Bearbeitungswerkzeuge oder Messinstrumente aufspannen, gemäß der oben genannten Anwendungen.
- Geeignete Bearbeitungsmaterialien sind Aluminium, PVC, Glas, Platinenwerkstoffe. (weitere Materialien sind zu erfragen)

Aus Sicherheitsgründen ist Graphit als Werkstoff nicht zulässig (Explosionsgefahr). Ebenso nicht zulässig sind Materialien, bei deren Bearbeitung gesundheitsschädliche Gase entstehen.

- Die Steuer- und Leistungselektronik aller Komponenten ist im Steuerschrank der Maschine enthalten.
- Für eine vierte Achse kann die Steuerung leicht aufgerüstet werden.
- Die Maschine ist für eine Kühl-/Sprühvorrichtung vorbereitet.
- Die Maschine ist für eine Absaugvorrichtung vorbereitet. Diese Absaugung ist bevorzugt für trockene Staubarten geeignet.
- Es stehen acht Signal-Ausgänge und sechzehn Signal-Eingänge zur Verfügung, an die Sie weitere Komponenten anschließen können.
- Mit der CAD/CAM-Software isy-CAM können Sie die zuvor erzeugten CNC-Daten über ein zugehöriges Steuerprogramm (REMOTE) direkt an die Maschine weitergeben und das Werkstück bearbeiten lassen.

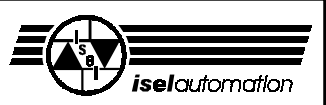

### **2 Sicherheitshinweise**

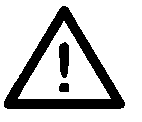

- In einer Atmosphäre mit brennbaren Gasen darf die Maschine nicht betrieben werden.
- Die Maschine ist vollständig gekapselt. Die Umhausung schützt Sie vor sich bewegenden Werkzeugen, vermindert den Geräuschpegel und hält die Späne zurück.
- Halten Sie die Türen des Steuerschrankes stets geschlossen.
- Während einer Bearbeitung ist die Haube verriegelt und kann nicht geöffnet werden. Diese Sicherheitseinrichtung dürfen Sie weder entfernen noch verändern!
- Für Notfälle finden Sie einen Not-Aus-Schalter an der Vorderfront der Maschine. Er unterbricht die Spannungsversorgung zu den Leistungsendstufen und zum Umrichter des Hauptspindelantriebes. Daher stellt der Umrichter auch keine Bremsspannung mehr zur Verfügung, der Spindelmotor läuft langsam aus.
- Vermeiden Sie wiederholtes Ein- und Ausschalten. Warten Sie nach jedem Ausschalten mindestens 60 Sekunden.
- Mit dem Schlüsselschalter dürfen nur fachkundige und eingewiesene Personen umgehen, da im Test-Modus ein erhöhtes Risiko besteht. Den Ersatzschlüssel halten Sie bitte unter Verschluss.
- Die Personen, welche die Maschinen bedienen, müssen mind. 18 Jahre alt sein! Zu Ausbildungszwecken müssen alle Personen, besonders unter 18 jährige, ständig beaufsichtigt werden!
- Sorgen Sie für ausreichende Entlüftung bei Staub- oder Gasentwicklung, die durch die Bearbeitung der Werkstoffe entsteht.
- Falls Sie einen Laser zu Messanwendungen nutzen wollen, benutzen Sie nur geeignete Geräte (Laser-Klasse 2) und beachten Sie die entsprechenden technischen Regeln und Sicherheitsvorschriften.
- Zur Kühlung darf kein fließendes Wasser verwandt werden, sondern nur eine Sprüh-/ Kühlvorrichtung, bei der ein Sprühnebel die Kühlwirkung hervorruft. Es dürfen sich keine Tropfen bilden und unter die Aufspannplatte fließen.
- Benutzen Sie keinen Spiritus als Kühlmittel (Explosionsgefahr!).
- Reinigen Sie die Maschine regelmäßig von Spänen und Staubablagerungen. Benutzen Sie keine aggressiven Reinigungs- oder Lösungsmittel, die den Lack oder die Kunststoffscheiben angreifen.

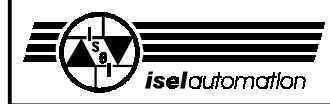

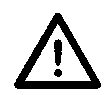

### **Alterung von Sicherheitsscheiben**

Vom Verein Deutscher Werkzeugmaschinenfabriken e.V. (VDW) in Verbindung mit der zuständigen Berufsgenossenschaft durchgeführte Untersuchungen haben neue Erkenntnisse über die Alterung von Polycarbonat als Werkstoff für Sicherheitsscheiben an Werkzeugmaschinen aufgezeigt. Obwohl sich Polycarbonat hierfür bestens bewährt hat, verlieren diese Scheiben insbesondere unter dem Einfluss von Kühlschmierstoffen teilweise erheblich an Rückhaltefähigkeit gegen umherfliegende Teile. Beidseitig gegen die Einwirkung von Spänen, Kühlschmierstoffen, Reinigungsmitteln, Dämpfen usw. geschützte Polycarbonat-Sichtscheiben haben dabei längerfristig die höchste Widerstandsfähigkeit ergeben.

Damit Sie Ihrer Sorgfaltspflicht als Betreiber hiervon betroffener Maschinen gerecht werden, möchten wir Sie darauf hinweisen, dass Sicherheits-Sichtscheiben aus Polycarbonat daher regelmäßig auf ihr Rückhaltevermögen hin zu überprüfen und bei Bedarf auszutauschen sind. Außerdem sind solche Sicherheitsscheiben künftig als Verschleißteile einzustufen. Darüber hinaus sind Sie auch verpflichtet, bei einer eventuellen Veräußerung solcher Maschinen den jeweiligen Käufer entsprechend hierauf hinzuweisen.

Auch unter Berücksichtigung dieser neuen Erkenntnisse wird Polycarbonat als Werkstoff für Sicherheitsscheiben im Maschinenbau auf Grund seiner extrem hohen Rückhaltefähigkeit weiterhin verwendet werden. Einbaufertige Ersatzscheiben können Sie daher jederzeit von uns beziehen. Um die erforderlichen Austauschintervalle zu erhöhen, können wir auf Wunsch selbstverständlich auch einen Nachrüstsatz für einen zusätzlichen Schutz auf der Bedienerseite anbieten.

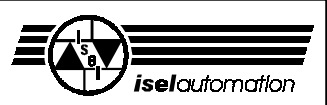

### **3 Aufstellen und Anschließen**

### **3.1 Lieferumfang**

Die Maschine wird auf einer Palette fertig montiert geliefert. Im **Lieferumfang** der Standard-GPV sind enthalten:

- Maschinengehäuse mit drei Linearachsen inklusive komplette Steuerungselektronik für 3 bzw. 4 Achsen in separatem Steuerschrank
- Aufspann-Set (Handhebel, Anschlagschienen, 5 mm-Imbus-Schlüssel)
- Dreikantschlüssel zur Entriegelung des Haubenschalters
- Netzleitung (380 V), Verbindungsleitungen GPV <-> Steuerschrank (nicht demontierbar!)
- Maschinen-Treiber ISELDRV, UPMV 4/12, 2 Disketten, 1 Handbuch
- Software entweder: REMOTE-Programm, 1 Diskette, + Bearbeitungsbeispiel CAD/CAM-Software isy-CAM, 1 CD, 1 Handbuch oder: PRO-PAL-Programm, 1 Diskette, 1 Handbuch

PRO-DIN-Programm, 1 Diskette, 1 Handbuch

• sowie diese Bedienungs- und Wartungsanleitung

Den genauen Lieferumfang bzw. Ausstattung der Maschine (Zubehör/Optionen) entnehmen Sie bitte Ihrem Lieferschein.

### **3.2 Aufstellen**

Der **Raumbedarf** der Maschine umfasst die äußeren Abmessungen der Maschine und des Steuerschrankes sowie genügend Raum vor der Maschine, um sie bedienen und einrichten zu können. Die Maschinenhaube öffnet sich nach oben.

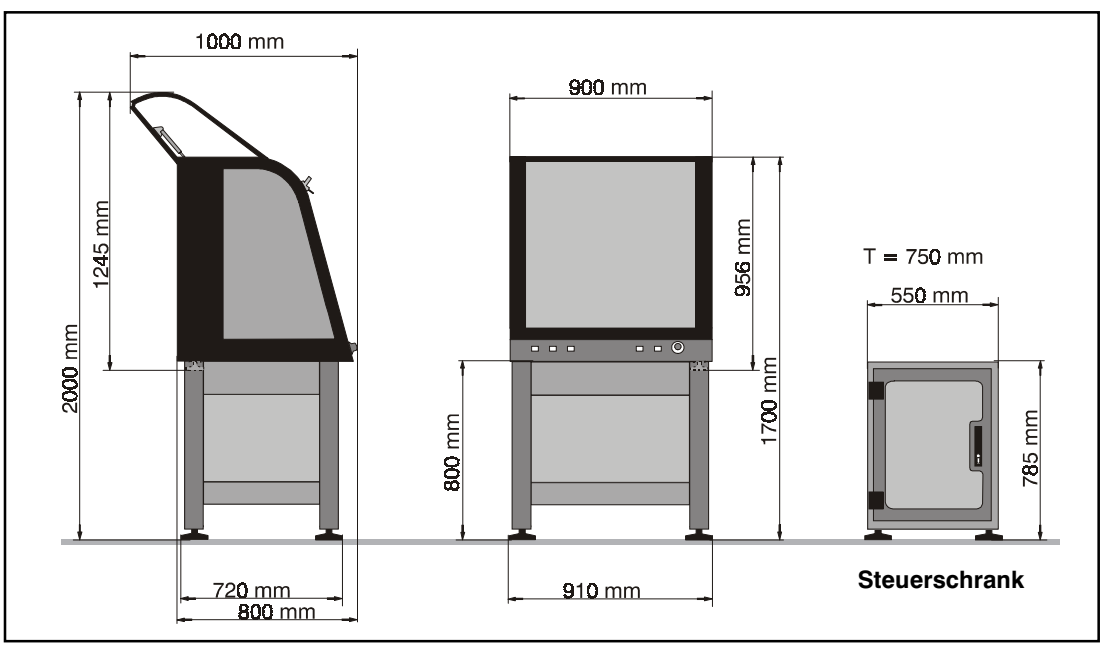

 **Abmessungen**

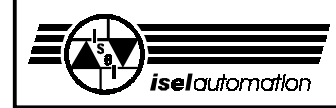

Entfernen Sie die Bleche von den Füßen der Maschine, mit denen sie auf der Palette gesichert ist und stellen Sie die Maschine waagerecht auf eine ebene, feste Fläche auf. Mit den verstellbaren Gummifüßen der Maschine können Sie kleine Unebenheiten der Grundfläche ausgleichen.

Beim **Transport** achten Sie bitte auf die Netz- und Verbindungsleitungen, damit sie nicht beschädigt werden. Benutzen Sie nur geeignete Transport- und Hebevorrichtungen.

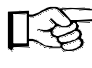

#### **Bewahren Sie den Dreikantschlüssel vor allem beim Transport immer außerhalb der Maschine auf.**

Das **Aufspann-Set** zur Befestigung von Werkstücken besteht aus einer Handhebel-Spannvorrichtung und zwei Anschlagschienen mit Befestigungsmaterial für die T-Nuten-Platte.

**Achten Sie immer auf einen festen Sitz der Werkstücke.**

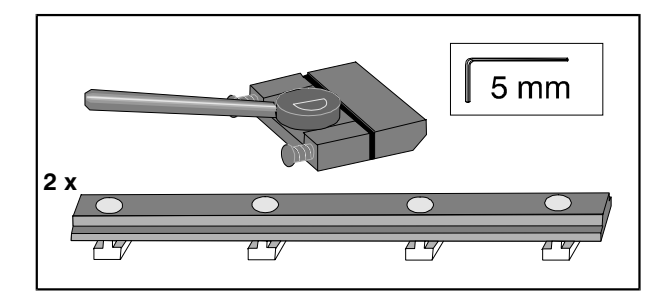

### **3.3 Anschluss**

Die Verbindungsleitungen von der Maschine zum Steuerschrank sind durch den Kabelschlauch geführt. Alle Anschlüsse sind ab Werk vorhanden. Überprüfen Sie bitte vor der Inbetriebnahme, ob die Steckverbinder noch fest angeschlossen sind.

**Anschlüsse des Steuerrechners** (eingebaut im Schaltschrank der GPV)

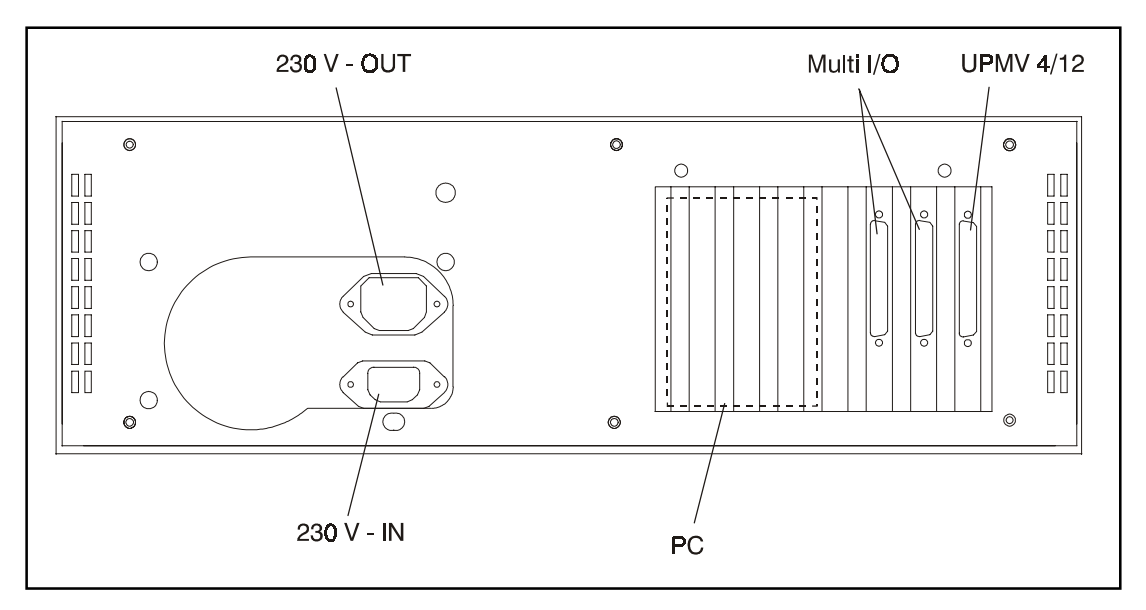

**10**

#### **Anschlüsse der Leistungseinheit** (eingebaut im Schaltschrank der GPV)

Bildschirm, Tastatur, Maus und evtl. einen Drucker müssen

Verlegen Sie die Kabel durch die Kabelschleuse. Schrauben

sie selbst an den Steuerrechner anschließen (siehe

Sie - wo es möglich ist - die Stecker fest.

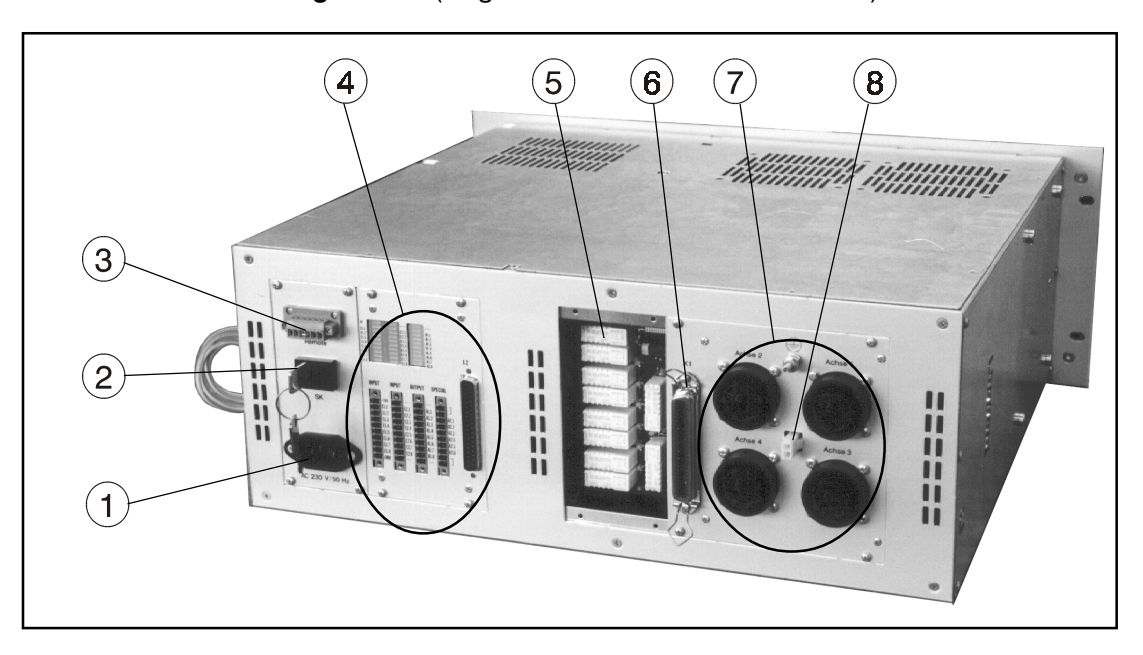

- ➀ Netzanschluss (230 V)
- ➁ Schlüsselschalter
- ➂ Remote-Steckverbinder
- ➃ Interface-Modul mit Signaleingang X2 (Multi I/O-Karte)
- ➄ Überwachung Endlagenschalter
- ➅ Signaleingang X1 (UPMV 4/12)
- ➆ 4 Servomotor-Ausgänge
- ➇ Spannungsversorgung Motorbremse

Schließen Sie den Steuerschrank an eine 380 V-Spannungsversorgung an. Die Einzelkomponenten im Steuerschrank werden mit 230 V versorgt.

Weitere Informationen finden Sie in den Handbüchern für die Einzelkomponenten.

#### *isel***-CNC-Maschine GPV**

**Anschluss der PC-Peripherie**

vorhergehendes Bild).

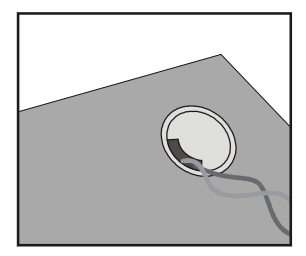

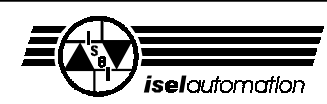

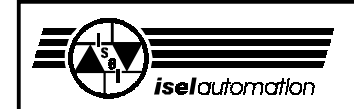

### **3.4 Optionen**

Je nach Ihrer Maschinenkonfiguration sind verschiedene Werkzeuge vorinstalliert. Lesen Sie bitte auch die beiliegenden Informationen bzw. in den separaten Handbüchern.

Die **Drehachse** (Option) ist auf der T-Nuten-Platte montiert, exakt ausgerichtet und verdrahtet. Wie Sie die Drehachse genau ansteuern müssen finden Sie in der Bedienungsanleitung der UPMV 4/12.

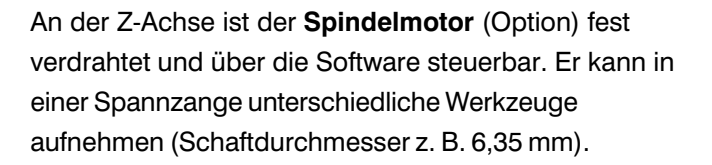

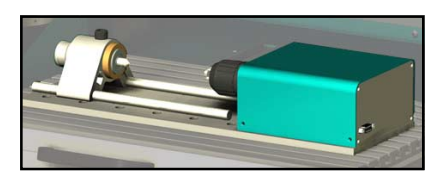

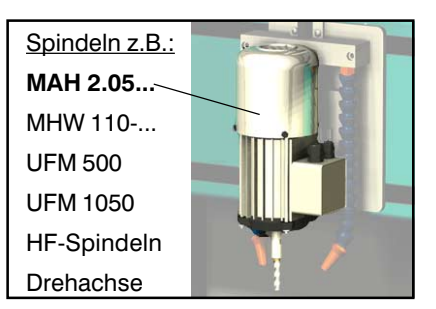

Mit entsprechenden Halterungen können Sie auch andere Werkzeuge, Messgeräte (Laser) oder sonstige geeignete Vorrichtungen an der T-Nuten-Platte der Z-Achse befestigen. Achten Sie darauf, diese anderen Werkzeuge etc. exakt parallel zur XY-Ebene auszurichten.

Für den elektrischen Anschluss stehen Ihnen die Klemmen auf der Hutschiene zu Verfügung (hinter der Rückseite der Maschine). Die verfügbaren Spannungen entnehmen Sie bitte der Beschriftung.

Für die Motoren des Typs MAH ist eine **Absaugvorrichtung** verfügbar. Den Absaugschlauch können Sie durch den Durchlass in der Rückwand führen und am Adapter einen

externen Sauger anschließen. Der Adapter hat die Durchmesser 32, 35, und 38 mm.

Der **Werkzeugwechsler** mit Längenmesstaster (Option) ist hinten auf der T-Nuten-Platte befestigt. Er kann 16 Werkzeuge aufnehmen. Lesen Sie bitte das Handbuch *ITC-Software für Werkzeugwechsler*.

(Für diesen Wechsler ist in den Grundeinstellungen der ITC-Software der Linearwechsler Typ 3 ausgewählt.)

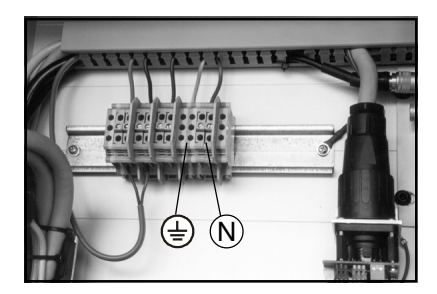

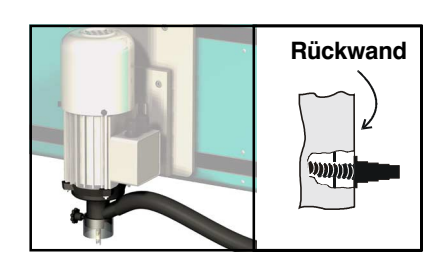

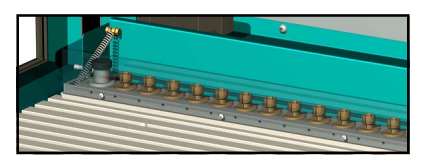

#### *isel***-CNC-Maschine GPV**

Die **Sprüh-/Kühlvorrichtung** (Option) ist an der Z-Achse montiert. Schließen Sie die Haus interne Druckluft an der Kupplung am Untergestell der Maschine an. Die Wartungseinheit befindet sich ebenfalls dort. Dazu liefert der Hersteller ein eigenes Handbuch.

Zur Einstellung von Luft- und Mediumdurchsatz sind für jede Düse zwei Ventile vorhanden. Mit dem Ventil können Sie jeweils den Mengenstrom von Luft bzw. Medium einstellen.

### **4 Inbetriebnahme**

### **4.1 Vorbemerkungen**

- 4.1.1 Koordinatensystem
	- Das Koordinatensystem der Maschine ist so festgelegt, wie im Bild gezeigt, wobei Sie den Werkstück-Nullpunkt P0 über die Software frei wählen (verschieben) können.
	- Aufkleber auf der Maschine kennzeichnen die Achsen.
	- Die Anordnung der Achsrichtungen ist frei wählbar,

lesen Sie dazu bitte das Handbuch des Treibers ISELDRV (UPMV 4/12).

#### **Referenzpunkt und Home-Position**

Der Referenzpunkt der Maschine (Maschinen-Nullpunkt) und die Home-Position sind ab Werk in der Ecke hinten (Y) links (X) oben (Z) vorgegeben. Der Referenzpunkt wird durch Hardware-Endschalter vorgegeben; die Home-Position wird der Steuerung über einen elektromagnetischen Schaltkontakt mitgeteilt.

Der Magnet (Impulsgeber) ist an der Umhausung fixiert; der Lese-Kontakt an der Z-Achse erkennt berührungsfrei die Home-Position, wenn er den Magnetimpuls bekommt.

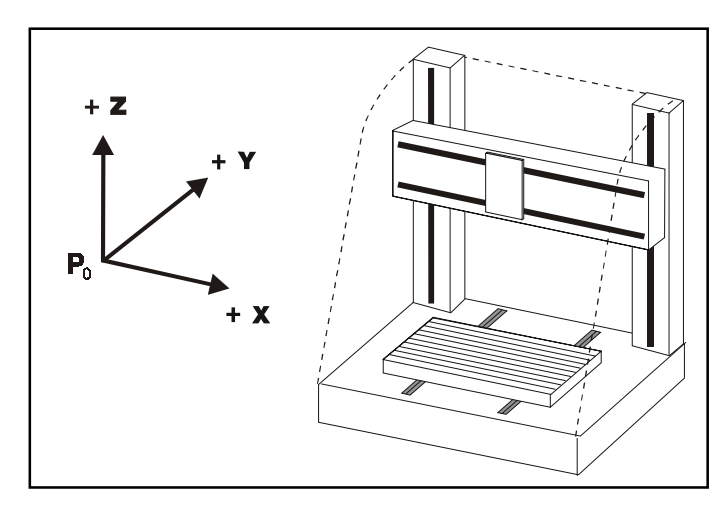

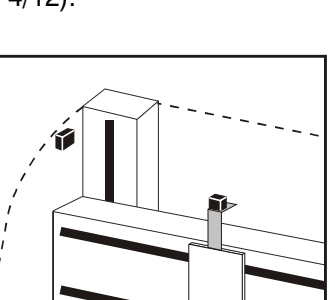

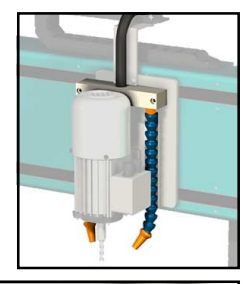

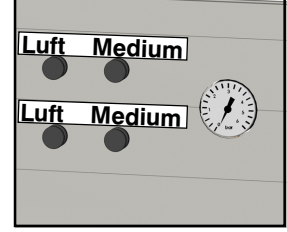

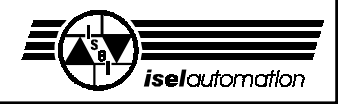

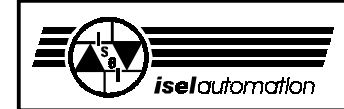

#### 4.1.2 Schalter und Taster

Auf der Rückseite des Steuerschrankes finden Sie den Hauptschalter für Maschine und Steuerung. Steuerrechner und Leistungsendstufe besitzen je einen weiteren Ein-Schalter.

Mit den Schaltern bzw. Tastern an der Vorderfront der Maschine können Sie die Maschine Einschalten sowie den Arbeitsvorgang starten bzw. gezielt unterbrechen.

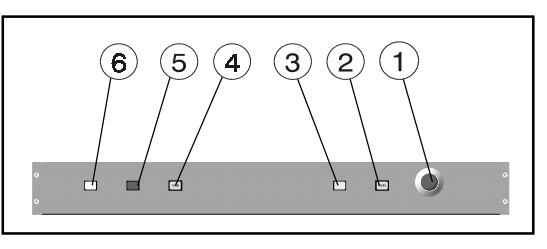

#### ➀ **Not-Aus**

Unterbricht die Spannungsversorgung zu den Motor-Leistungsendstufen und zum Spindelmotor. Die Haube lässt sich mit der COVER-Taste ➅ öffnen. Entriegelung des Not-Aus durch Drehen nach rechts.

#### ➁ **POWER**

Einschalten der Endstufen. Die Endstufen können Sie nur einschalten, wenn der Not-Aus entriegelt und die Haube geschlossen ist.

#### ➂ **Schlüsselschalter**

Mit dem Schlüssel können Sie zwischen Test- und Automatik-Betrieb umschalten.

AUTO = Bearbeitungs-Modus. Sie können die Bearbeitung mit STOP unterbrechen und mit START wieder weiterarbeiten.

#### $TEST = Test-Modus$

In dieser Betriebsart können Sie die Haube jederzeit öffnen (COVER-Taste). Solange Sie die START-Taste gedrückt halten, bleiben alle Funktionen der Maschine erhalten. Das Loslassen der START-Taste führt bei geöffneter Haube zu einer Unterbrechung der Bewegung.

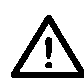

**Beachten Sie die beweglichen Schlitten: Quetschgefahr!**

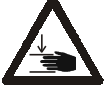

#### ➃ **START**

Startet die Bearbeitung bzw. startet nach einem Halt mit der STOP-Taste die Bewegung wieder genau an der Stelle, wo sie unterbrochen wurde, falls die Bearbeitung nicht durch die Bedienoberfläche beendet wurde. Erlaubt im Test-Betrieb, die Schlitten *bei geöffneter Haube* zu bewegen.

#### ➄ **STOP**

Hält das laufende Programm sofort an und bleibt an der (Programm-) Stelle stehen. Mit START können Sie die Bearbeitung bei geschlossener Haube weiterführen.

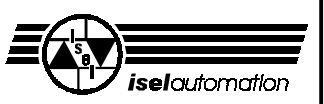

#### ➅ **COVER**

Entriegelung des Haubenschalters. Nur wenn die COVER-Taste leuchtet, können Sie die Haube mit einem Druck auf diese Taste öffnen (zuerst Taste drücken, danach gleichzeitig am Griff ziehen!).

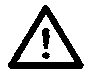

**Greifen Sie nicht in das evtl. noch auslaufende Werkzeug.**

#### **4.2 Installieren des Maschinen-Treibers/der Software**

Bei der Auslieferung ist der Maschinen-Treiber und die weitere Software schon installiert. Bei späterer Neuinstallation, installieren Sie die Software gemäß der Bedienungsanleitung der UPMV 4/12 (Seite I - VI). Von der Diskette *A:\install.bat*

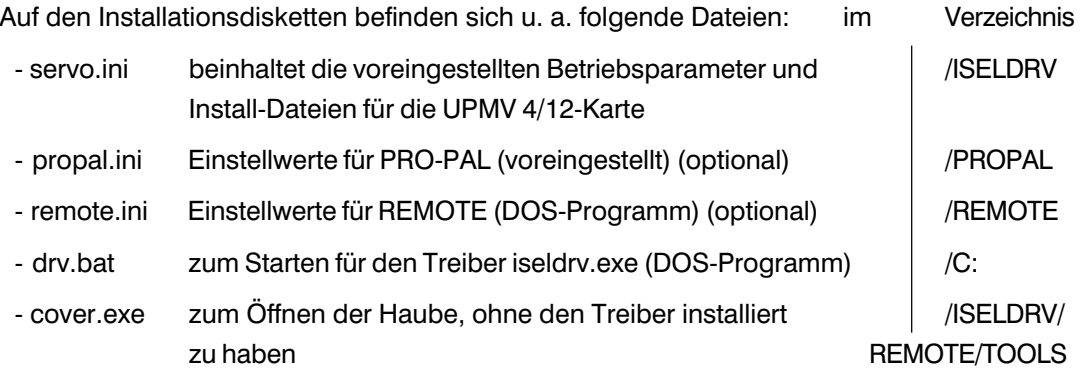

#### **4.3 Starten der Software**

Die Maschine muss mit den anderen Komponenten (Steuerrechner, Einsteckkarten) korrekt verbunden sein (gemäß Kapitel 3).

Auf dem Rechner ist Windows 95/98 vorinstalliert. Auf dem Bildschirm finden Sie eine Verknüpfung, die den Maschinen-Treiber lädt und das Bearbeitungsprogramm startet.

Die Schritte sind:

- 1. Nach dem Einschalten des Steuerrechners starten Sie den Maschinen-Treiber durch Aufrufen der Verknüpfung (Batch-Datei "drv.bat").
- 2. Gleich im Anschluss wird das Bearbeitungsprogramm gestartet. Hierbei wird eins der folgenden Programme ausgewählt (gemäß Ihrer Bestellung):

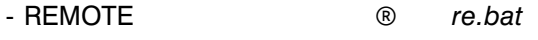

- PRO-PAL (Portalanlage) ® *ppp.bat*
- PRO-DIN (Portalanlage) ® *pdp.bat*

Die Software isy-CAD/CAM müssen Sie selbst installieren. Es ist hierzu keine Verknüpfung vorbereitet.

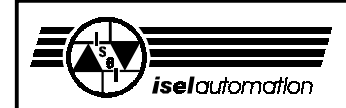

### **4.4 Haube öffnen**

Bei der ersten Inbetriebnahme sollten Sie folgende Schritte durchführen:

- Zum Öffnen der Haube schließen Sie das Netzkabel an (380 V) und schalten Sie den Hauptschalter ein (auf der Rückseite des Steuerschrankes). Der Steuerrechner muss betriebsbereit sein.

Starten Sie die Betriebssoftware oder benutzen Sie die Datei cover.exe von der Installationsdiskette ISELDRV V3.2. Stellen Sie den Schlüsselschalter auf TEST-Betrieb. Die COVER-Taste ➅ sollte jetzt leuchten; nur wenn diese Taste leuchtet, können Sie die Haube öffnen.

Für alle folgenden Funktionen muss der Not-Aus entriegelt sein. Schalten Sie wieder auf Automatik-Betrieb.

- Schließen Sie die Haube und schalten Sie die Endstufen mit dem POWER-Taster ➁ ein; der Taster muss leuchten.
- Der Spindelmotor lässt sich im Automatik-Betrieb nur dann einschalten, wenn der POWER-Taster leuchtet, die Haube geschlossen und verriegelt ist, die Anlage nicht in der Home-Position steht und die Software die Maschine anspricht.
- Während der Bearbeitung ist die Haube verriegelt. Sie können die Haube erst öffnen, nachdem die Maschine still steht, der Spindelmotor ausgeschaltet ist, die Maschine in der Home-Position steht und die Software das Öffnen der Haube zulässt, (COVER-Taste leuchtet).
- Zum Öffnen der Haube müssen Sie die COVER-Taste drücken. Nach dem Schließen wird die Haube automatisch verriegelt (der Haubenschalter ist stets verriegelt, es sei denn, Sie drücken die COVER-Taste).

Zum Start der Maschine müssen Sie erneut die START-Taste drücken.

#### **Schlüsselschalter**

Zum Testen des Programmes können Sie während des Betriebes die Haube trotzdem öffnen, wenn Sie den Schlüsselschalter auf TEST drehen.

Das Arbeitsprogramm stoppt sofort die Antriebsachsen und läuft nur dann weiter, wenn Sie die START-Taste gedrückt halten.

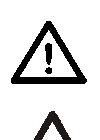

**Dieser Schlüssel darf nur von fachkundigem und autorisierten Personal benutzt werden, da nach dem Öffnen der Haube kein Schutz vor sich bewegenden Maschinenteilen gewährleistet ist.**

**Beachten Sie im Test-Modus die beweglichen Schlitten: Quetschgefahr!**

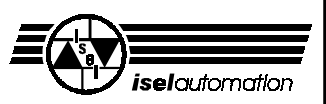

### **5 Reinigen / Warten**

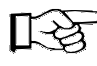

Machen Sie eine Referenzfahrt und öffnen Sie vor dem Ausschalten der Maschine die Haube, danach ist dies nicht mehr möglich.

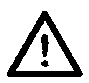

**Schalten Sie den Hauptschalter vor jeder Reinigung und Wartung aus und ziehen Sie den Netzstecker, um ein versehentliches Einschalten zu verhindern.**

Reinigen Sie die Maschine regelmäßig mit einem Handfeger oder Sauger (keine Pressluft) von allen Spänen. Das schützt die Mechanik vor frühzeitigem Verschleiß.

- Die Dichtlippen beinhalten eine Teflon-Komponente und benötigen keine besondere Wartung.
- Benutzen Sie keine aggressiven Reinigungs- oder Lösungsmittel. Reinigen Sie die Kunststoffscheiben sowie die lackierten Oberflächen nach Bedarf mit einem nichtscheuernden Flüssigreiniger.
- Die Führungsschienen und Antriebswellen sind ab Werk mit einer Langzeitschmierung versehen. Je nach Beanspruchung sollten Sie die Führungen und Antriebswellen ca. alle 500- 1000 Betriebsstunden nachschmieren. Benutzen Sie dazu übliches Wälzlagerfett. Ab Werk sind die Führungen und Wellen mit dem Natriumseifenfett GP00/000F-20 nach DIN 51 502 geschmiert (Art.-Nr. 299 031).

Falls Sie Öl benutzen, schmieren Sie bitte alle 100-200 Betriebsstunden.

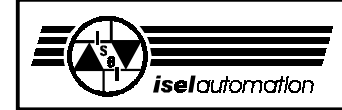

#### **Schmieren der Antriebsachsen**

- 1. Führen Sie zuerst eine Referenzfahrt durch  $\bigcap_{i=1}^{\infty} S$  in allen Zeichnungen kennzeichnet
- 
- 3. Schalten Sie erst jetzt die Maschine aus

#### **Y-Achse**

Nach einer Referenzfahrt steht die T-Nuten-Platte vorne. Schrauben Sie die T-Nuten-Platte ab (4 Schrauben, 5 mm Innensechskant-Schlüssel). Entfernen Sie den darunter liegenden Kunststoff-stopfen und schmieren Sie die Gewindemutter durch den jetzt sichtbaren Schmiernippel.

An die Führungsschienen gelangen Sie durch die Dichtlippen. Geben Sie etwas Fett/Öl direkt auf die Stahlschienen. Die Lager nehmen das Fett/Öl auf und verteilen es.

2. Öffnen Sie die Haube die Zugänge zu den Schmierstellen.

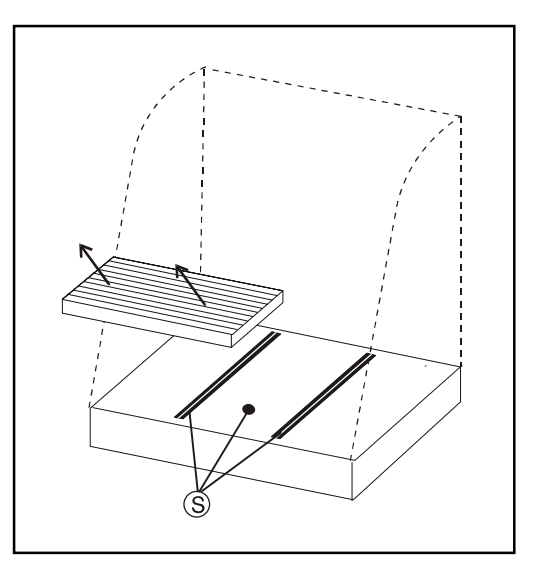

#### **X-Achse**

Nach einer Referenzfahrt steht der Schlitten links, entfernen den Kunststoffstopfen in der Scheibe auf der linken Seite der Maschine und schmieren Sie durch den jetzt sichtbaren Schmiernippel.

An die Führungsschienen gelangen Sie wieder durch die Dichtlippen.

#### **Z-Achse**

Nach einer Referenzfahrt steht der Schlitten oben, entfernen die Kunststoffstopfen rechts und links in den Alu-Profilen und schmieren Sie durch die sichtbaren Schmiernippel.

An die Führungsschienen gelangen Sie wieder durch die Dichtlippen. Sie können getrost unterhalb der Schlittens schmieren, die Lager nehmen das Fett/Öl auf und verteilen es.

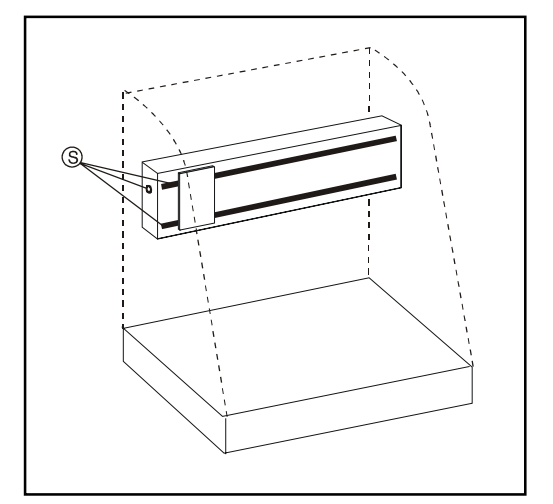

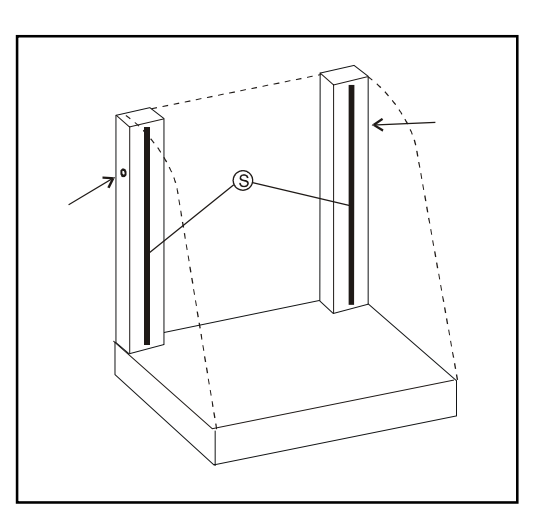

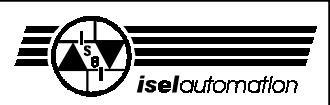

### **6 Störungen**

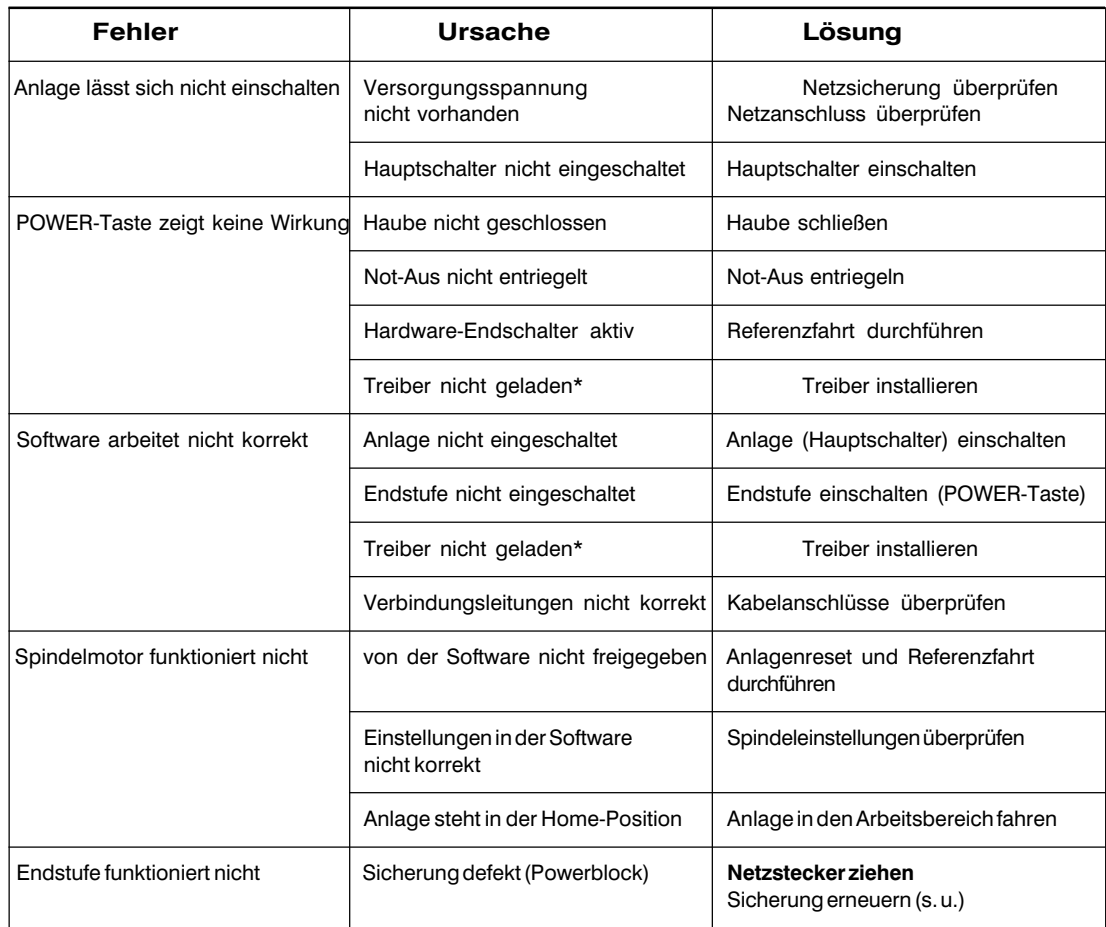

 \* Zur Kontrolle: Wenn auf der Rückseite der Leistungseinheit diese obere LED leuchtet, ist der Treiber geladen.

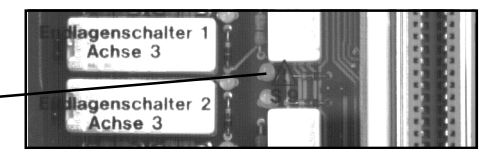

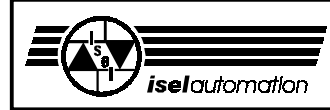

#### Sicherungen erneuern

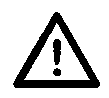

**Ziehen Sie unbedingt den Netzstecker, bevor Sie eine Sicherung wechseln! Die Leitungen führen lebensgefährliche Spannungen.**

Die Hauptsicherungen sind hinten im Steuerschrank untergebracht. Zusätzliche Sicherungen sind in den verschiedenen Steuerkomponenten zu finden.

Zum Wechseln der Sicherungen öffnen Sie die Rückwand des Steuerschrankes. Auf der Hutschiene unten sehen Sie die elektrischen Anschlüsse. Die schwarzen Kunststoff-einsätze beinhalten die Sicherungen:

- links 3 x 230 V (16 A)
- mitte (14) 24 V (T2,5 H 250 V)
- rechts (37) 24 V (T1,6 H 250 V)

 Zum Öffnen der beiden rechten Sicherungshalterungen, ziehen Sie die vordere Lasche nach oben.

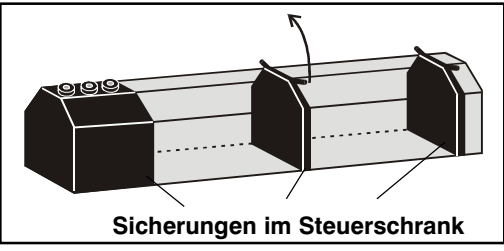

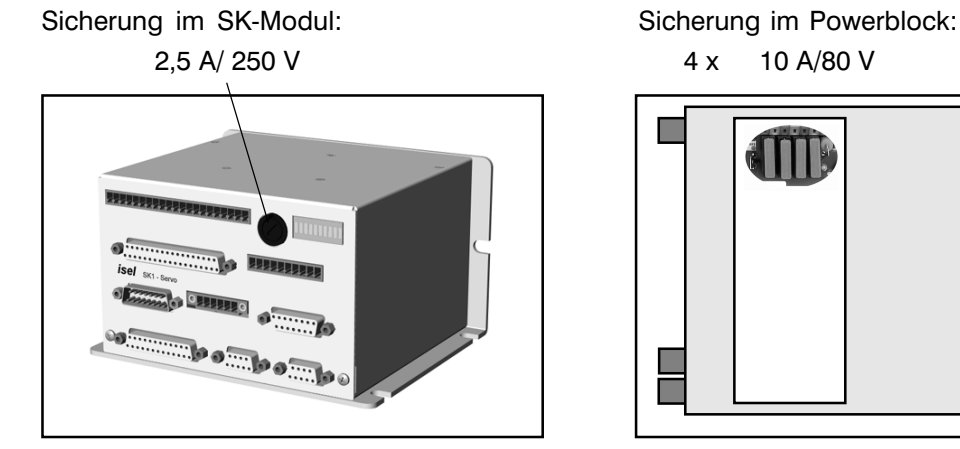

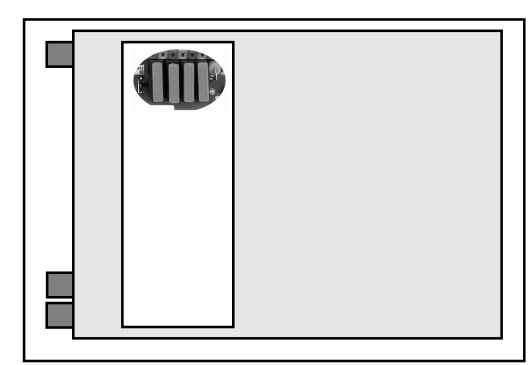

#### Dreikantschlüssel

Für besondere Fälle (falls Schalter defekt oder bei Stromausfall etc.) können Sie mit dem Dreikantschlüssel die Haubenverriegelung manuell öffnen.

- **1.** Schalten Sie die Maschine aus.
- **2.** Entfernen Sie den Stopfen in der Bodenplatte.
- **3.** Setzen Sie den Dreikantschlüssel von unten an die Verriegelung an und drehen Sie - ohne große Kraft einzusetzen - eine halbe Umdrehung links herum.

**In diesem Zustand dürfen Sie die Maschine nicht betreiben. Durchlass zum Sicherheits-**

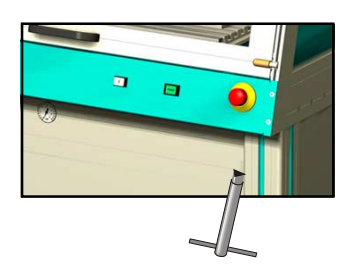

**schalter (von unten)**

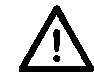

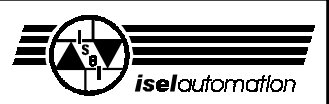

### **7 Technische Daten**

#### **7.1 Mechanik**

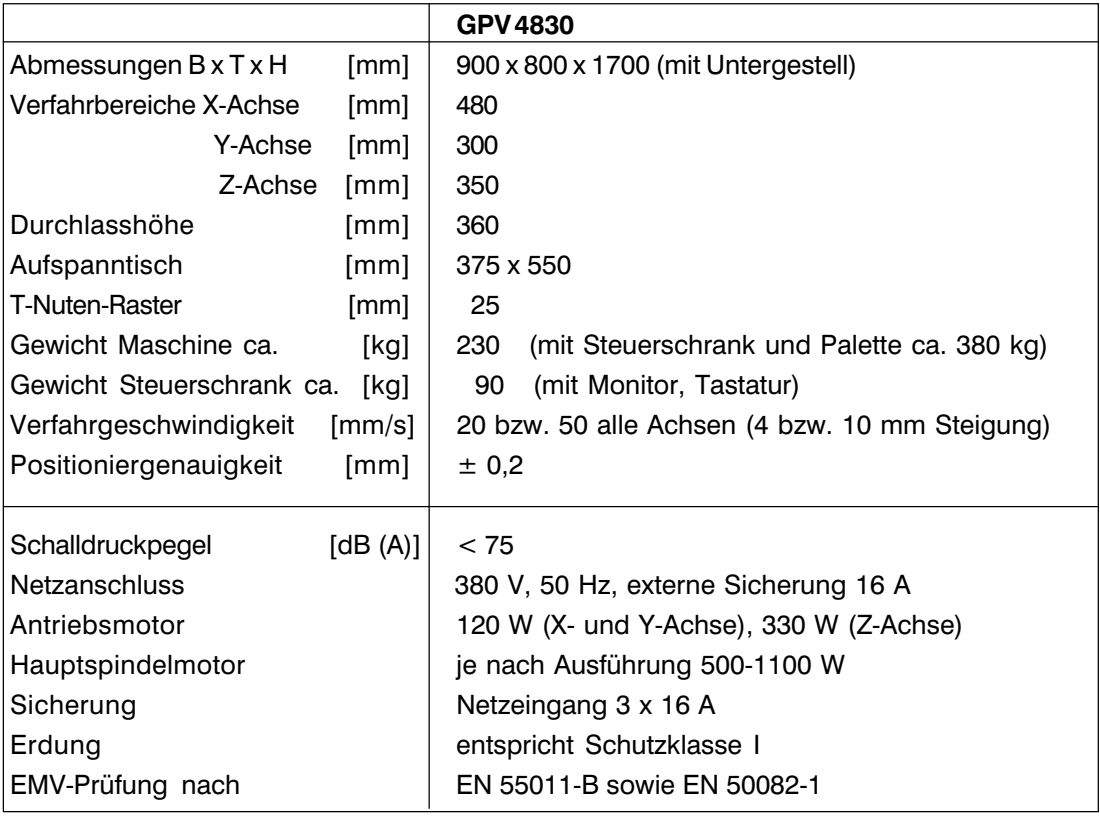

Technische Änderungen vorbehalten

### **7.2 Elektronik**

Die elektronischen Hauptkomponenten der Maschine sind: (nicht alles im Standard-Lieferumfang enthalten)

- Leistungseinheit
	- Powerblock PB 600-C
	- Servomotor-Leistungsekarten UMV 10
	- Interface-Modul
	- DC-Netzteil NT-24
- Steuerrechner
	- Servomotor-Steuerkarte UPMV 4/12
	- zwei Multi I/O-Karten
- Frequenzumrichter für Spindelmotor
- Sicherheitskreis-Modul SVM-1

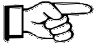

Das Komplettsystem (Maschine und Steuerrechner) ist gemäß EN 50081-1 und EN 50082-2 EMV-konform!

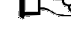

Weitere Einzelheiten finden Sie in den entsprechenden Handbüchern der Komponenten.

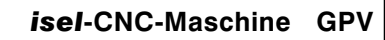

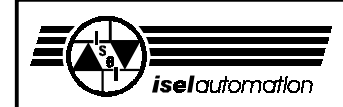

## **8 Zubehör**

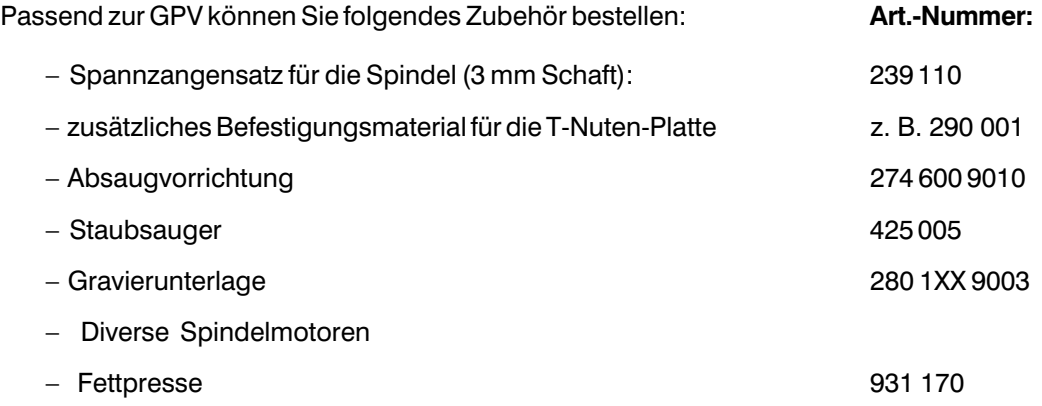

Für weitere Informationen bzw. Bestellungen wenden Sie sich bitte an die:

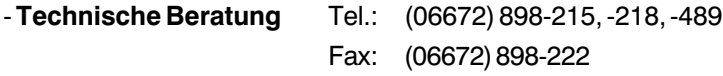

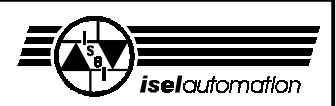

### **9 Anhang**

# Konformitätserklärung

Wir, die Firma

*isel automation* KG Im Leibolzgraben 16 D-36132 Eiterfeld

erklären in alleiniger Verantwortung, dass die Maschinen

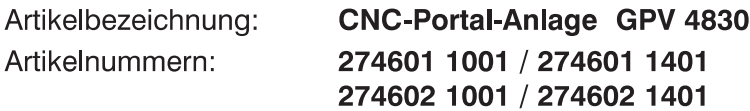

auf welche sich diese Erklärung bezieht, in Übereinstimmung mit der

EG-Richtlinie 73/23/EWG  $\sim$  93/68/EWG EG-Richtlinie 89/336/EWG  $\sim$  93/68/EWG EG-Richtlinie 89/392/EWG  $\sim$  93/68/EWG

entwickelt, konstruiert und gefertigt wurden.

Folgende harmonisierte Normen sind angewandt:

- 1. EN 292 Teile 1 und 2 Sicherheit von Maschinen, Grundbegriffe, Allgemeine Gestaltungsleitsätze
- 2. EN 294

Sicherheitsabstände gegen das Erreichen von Gefahrenstellen mit den oberen Gliedmaßen

3. EN 349 Sicherheit von Maschinen: - Mindestabstände zur Vermeidung des

Quetschens von Körperteilen

#### 4. EN 418

Sicherheit von Maschinen: - Not-Aus-Einrichtung, funktionelle Aspekte, Gestaltungsleitsätze

#### 5. prEN 953

Allgemeine Anforderungen an die Gestaltung und Konstruktion von trennenden Schutzeinrichtungen

Eiterfeld, den 25.4.2001

6. prEN 954-1

Sicherheitsbezogene Teile von Steuerungen

7. EN 60 204 Teil 1 Elektrische Ausrüstung von Industriemaschinen, Allgemeine Anforderungen

#### 8. EN 55011 (VDE 0875)

Grenzwerte und Messverfahren für Funkentstörung von industriellen, wissenschaftlichen und medizinischen Hochfrequenzgeräten, (Grenzklasse B)

#### 9. EN 50082-1

Elektromagnetische Verträglichkeit -Fachgrundnorm Störfestigkeit

- Teil 1: Wohnbereich, Geschäfts- und Gewerbebereiche sowie Kleinbetriebe
- 10. IEC 1000-4 (Part 2-5)

Prüf- und Messverfahren der Störfestigkeit

Hugo Isert, Komplementär

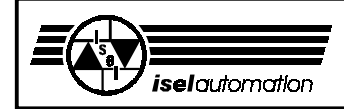

**Service-Begleitschein** (Bitte beachten Sie auch die Hinweise auf der nächsten Seite)

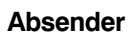

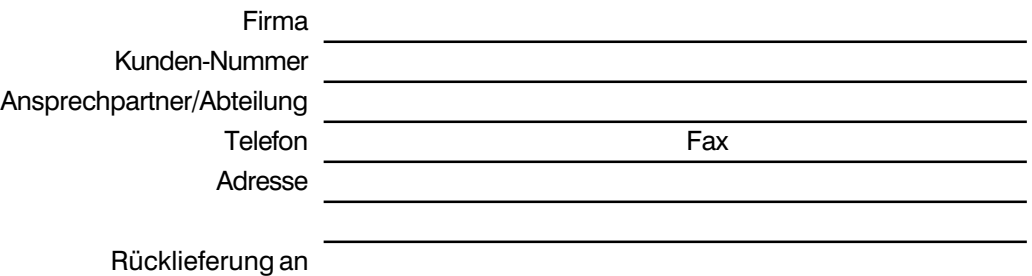

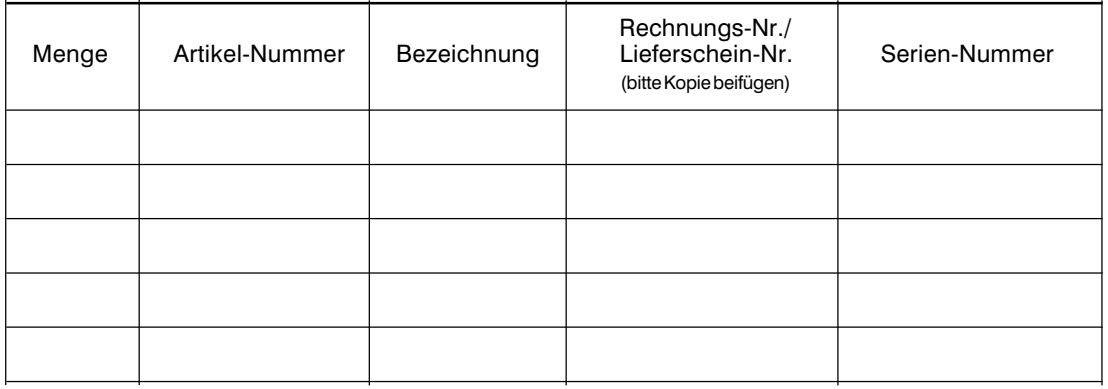

#### **Ursache der Beanstandung**

a) Kaufmännische Beanstandung  $\bigcirc$  Falschlieferung  $\bigcirc$  Mengenabweichung

b) Technische Beanstandung

Fehlerbeschreibung

Wann tritt der Fehler auf?

❍ dauernd ❍ temperaturabhängig

❍ sporadisch ❍ nach \_\_\_ Minuten Laufzeit

 $\rm{O}$   $\rm{---}$   $\rm{---$ 

War der Artikel bereits im Einsatz?

- O Noch nicht im Einsatz gewesen
- ❍ Defekt bei der Inbetriebnahme
- \_\_ Monate im Einsatz gewesen

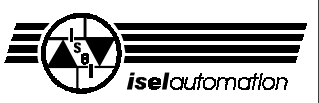

#### **Bei Rücksendung der Ware bitte beachten!**

#### **1. Leistungsnachweis**

Zur Prüfung Ihres Gewährleistungsanspruches ist eine Kopie der Kaufrechnung oder des Lieferscheins erforderlich. Fehlt dieser Nachweis, senden wir die Ware unbearbeitet gegen eine Gebühr unfrei zurück.

#### **2. Fehlerbeschreibung**

Bei Produkten, die ohne genaue Fehlerbeschreibung bei uns eintreffen (defekt oder zur Reparatur reicht nicht aus), haben wir das Wahlrecht zwischen Durchführung einer kostenpflichtigen Fehlerdiagnose oder der unreparierten Rücksendung unfrei gegen eine Bearbeitungsgebühr.

#### **3. Unberechtigte Beanstandungen**

Bei unberechtigten Beanstandungen (kein Fehler feststellbar, wahrscheinlich Bedienungsfehler) wird die Ware unfrei gegen eine Bearbeitungsgebühr zurückgeschickt.

#### **4. Verpackung**

Wir können nur in *isel*-Originalverpackung oder gleichwertige Verpackung rückgelieferte Ware akzeptieren. Bei fehlender Original- oder unsachgemäßer Verpackung ist der Gewährleistungsanspruch gefährdet. Daraus resultierende Transportschäden bringen den Gewährleistungsanspruch zum Erlöschen.

#### **5. Fremdprodukte**

Produkte, die nicht von uns bezogen wurden, werden unrepariert unfrei gegen eine Bearbeitungsgebühr zurückgesandt.

#### **6. Transportkosten**

Transportkosten für Rücklieferungen aus Gewährleistungsansprüchen übernimmt *iselautomation*. Alle anderen Transportkosten trägt der Absender. Unfrei an uns gelieferte Ware kann aus organisatorischen Gründen nicht angenommen werden.

#### **7. Verkaufs-, Liefer- und Zahlungsbedingungen**

Im übrigen gelten unverändert die Verkaufs-, Liefer- und Zahlungsbedingungen von *iselautomation*.

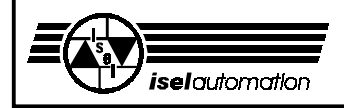

 $\frac{20}{9}$ 

13, 15<br>9

### **10 Stichwortverzeichnis**

#### **A**

### $\mathbf{k}$

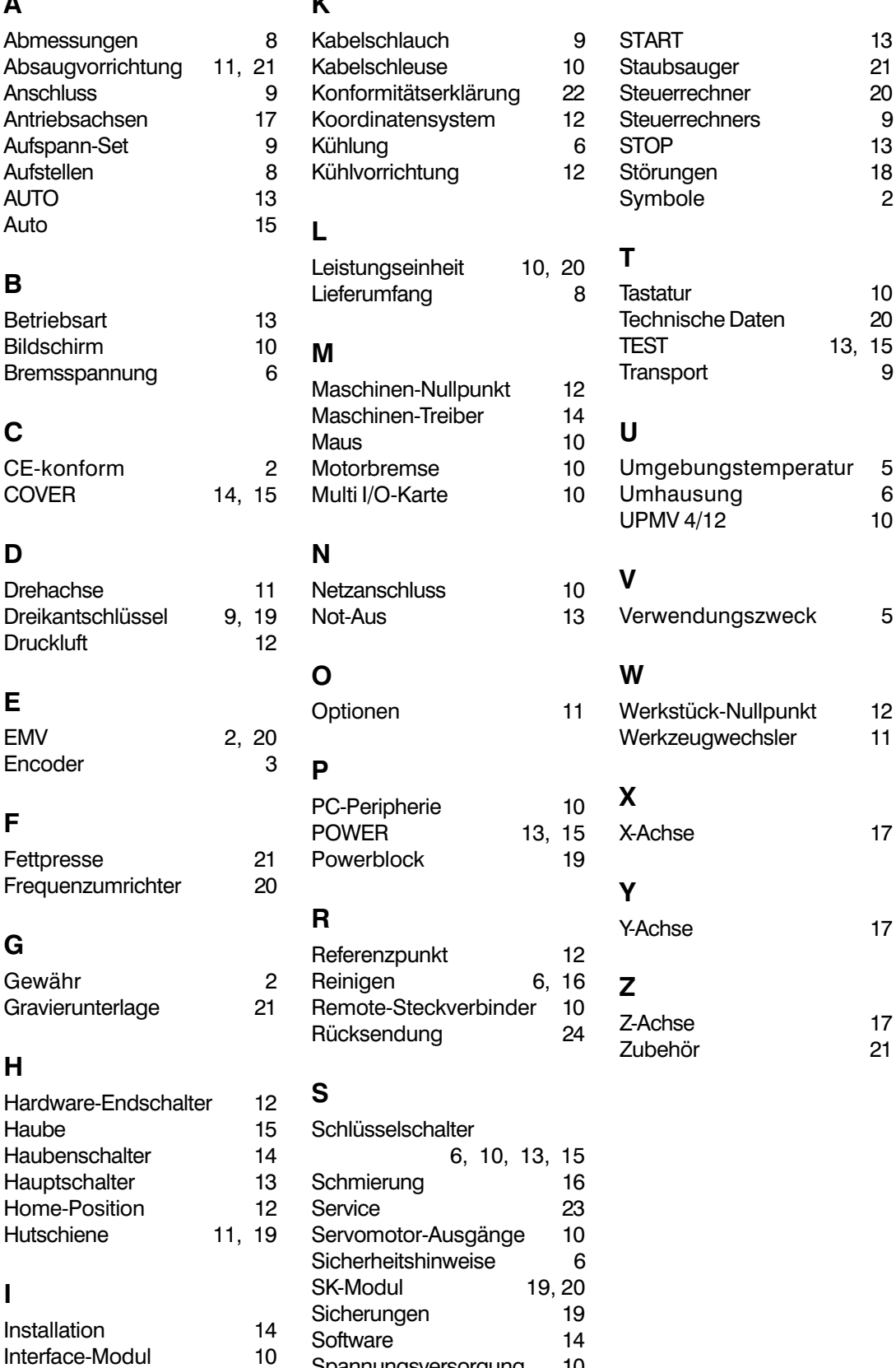

Spannungsversorgung 10 Spindelmotor 11 **21**